## CSS Snippets

## Scripting Solutions

Additional scripting solutions will be added in the future. Please reach out to alchemer with comments and suggestions on solutions you'd like to see via the link here.

CSS snippets are available for globally changing interactions across an entire survey, solution, or workflow.

Snippets are added to the Style Tab by selecting via the top toolbar Style > HTML/CSS Editor (lower right of page) > Custom CSS Tab and pasting the snippet in the CSS tab to apply these to an entire survey.

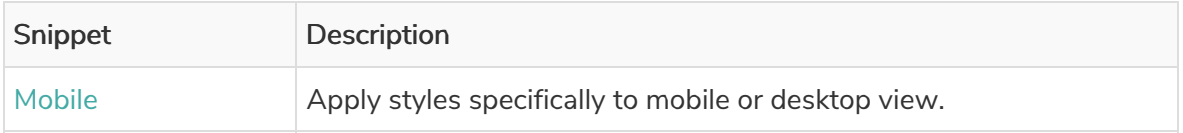

Mobile - Apply styles specifically to mobile or desktop view

```
.sg-mobile-optimized .my-class {
/* styling for mobile view of .my-class */
}
```

```
html:not(.sg-mobile-optimized) .my-class {
/* styling for desktop view of .my-class */
}
```
## Related Articles